# Visual Studio Code (Linux) cheat sheet

## **General**

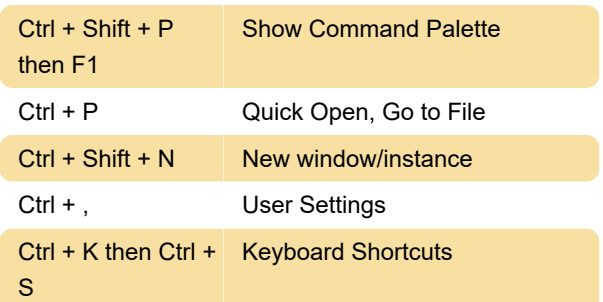

## Basic editing

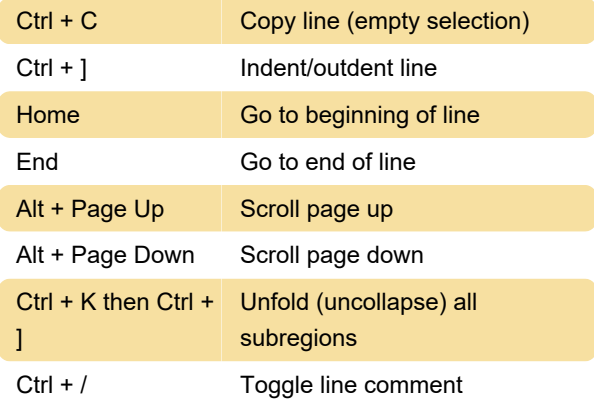

## **Navigation**

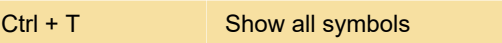

#### Multi-cursor and selection

Alt + Left click Insert cursor

Note: The Alt+Click shortcut may not work on some Linux distributions. You can change the modifier key for the Insert cursor command to Ctrl+Click with the "editor.multiCursorModifier" setting.

Ctrl + I Select current line

# Rich languages editing

Ctrl + Shift + I Format document

#### Debug

Ctrl + K then Ctrl + Show hover I

#### Integrated terminal

Ctrl + ` Show integrated terminal

Ctrl + Home Scroll to top

Last modification: 1/16/2021 8:51:25 AM

More information: [defkey.com/visual-studio-code](https://defkey.com/visual-studio-code-linux-shortcuts?filter=basic)[linux-shortcuts?filter=basic](https://defkey.com/visual-studio-code-linux-shortcuts?filter=basic)

[Customize this PDF...](https://defkey.com/visual-studio-code-linux-shortcuts?filter=basic?pdfOptions=true)